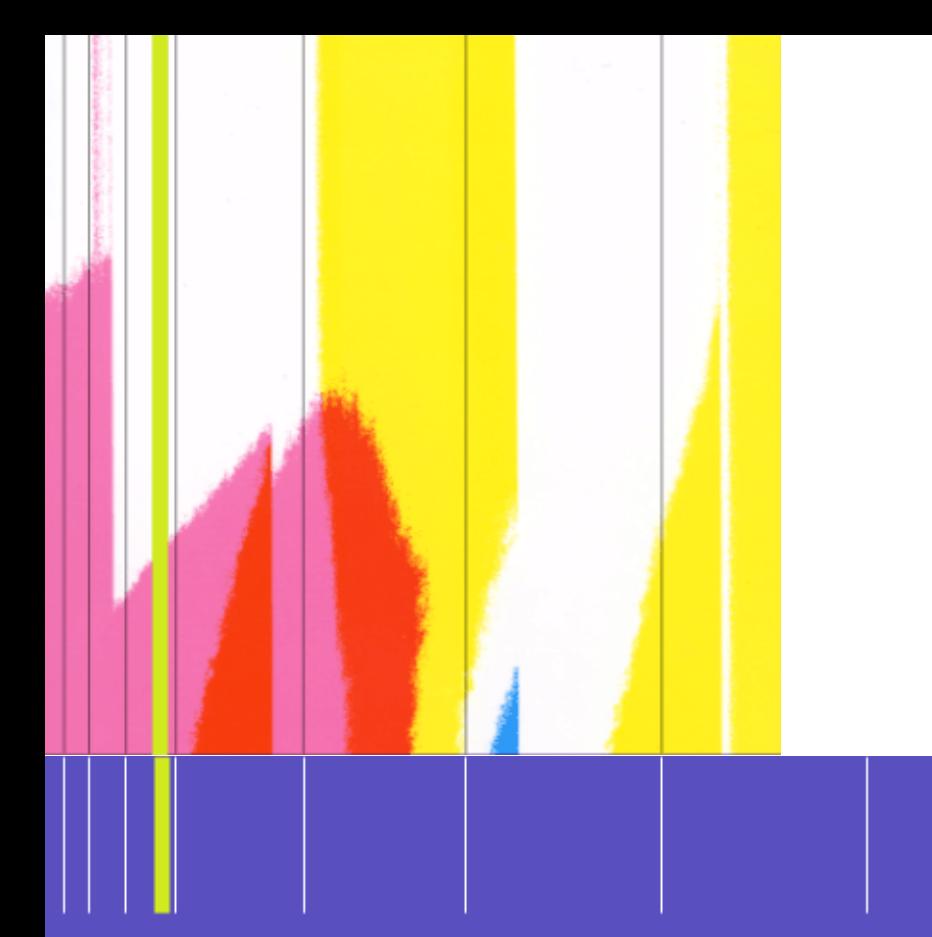

### Archive ouverte, HAL & HAL-INRIA

Anne Adolphe (INRIA/DISC) Alain Monteil (INRIA/Comité de suivi CCSD-INRIA)

IRISA 21 avril 2006

INSTITUT NATIONAL DE RECHERCHE EN INFORMATIQUE ET EN AUTOMATIQUE

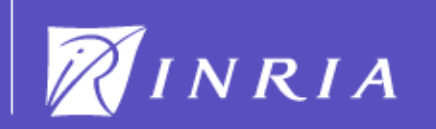

# Archive ouverte, HAL & HAL-INRIA

Bref historique sur l'archive ouverte

Présentation générale de HAL

Les instances HAL

- $\bullet$ TEL
- $\bullet$ **HAL-SHS**
- $\bullet$ **HAL-INRIA**
- $\bullet$ HAL-INSERM etc.
- HAL-INRIA
	- $\bullet$ Rappel historique
	- $\bullet$  Bilan au bout d'un an
		- Au niveau des UR
		- Les tampons

Utilisation de HAL-INRIA

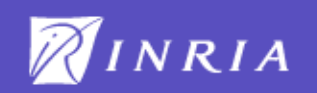

### Archive ouverte bref historique

La crise des périodiques …

- • **Depuis 15 ans, le tarif des revues a augmenté de 215%, les dépenses d'abonnements des bibliothèques universitaires ontaugmenté de 210 % et l'éventail de titres de revues auxquelles elles sont abonnées s'estréduit de 5%.**
- •*(ARL statistics, 2001)*

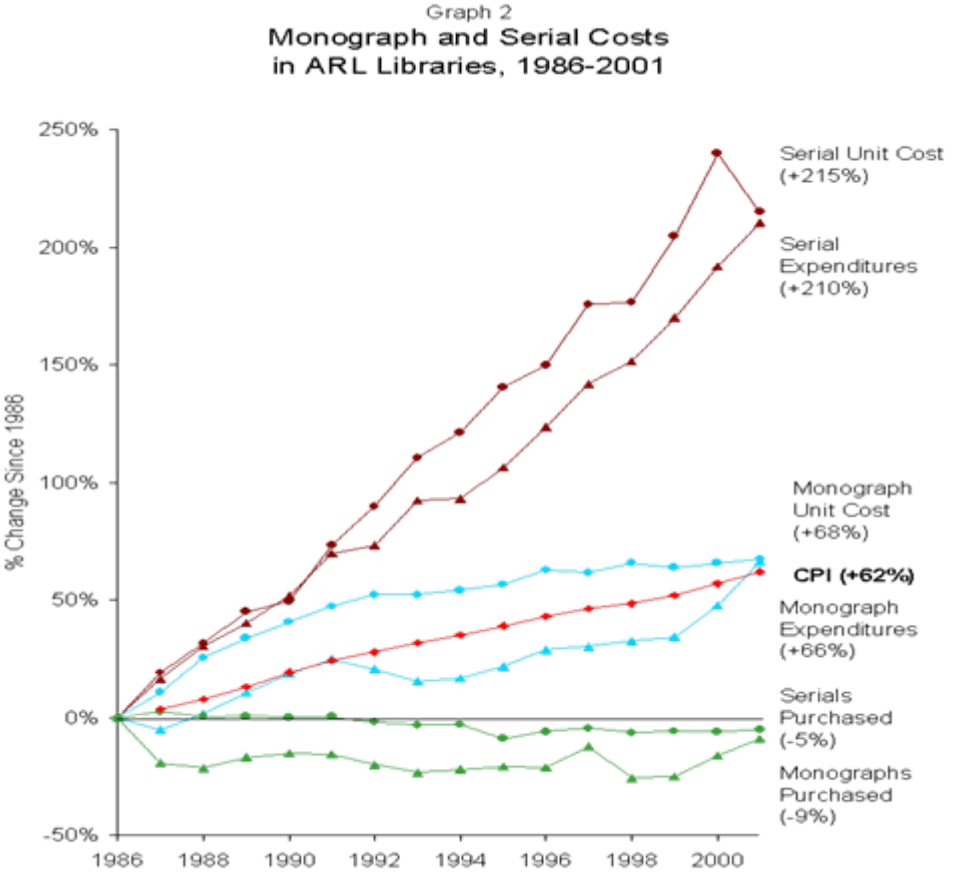

Source: ARL Statistics 2000-01, Association of Research Libraries, Washington, D.C.

©Carole Silvy 2004

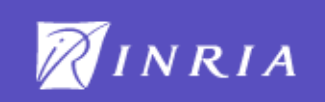

### Archive ouverte bref historique

Dans ce contexte, on assiste à un vaste mouvement de réappropriation de la communication scientifique *par* les scientifiques

- •Revendication idéologique : le libre accès à la connaissance
- $\bullet$  Revendication pragmatique : les budgets documentaires des organismes <sup>n</sup>'arrivent plus à suivre les tarifs des éditeurs

Illustré par différentes initiatives, déclarations, projets, mesures incitatives … (US, Europe).

©Carole Silvy 2004

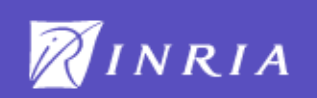

### Archive ouverte bref historique

• Création d'archives ouvertes(OA), sur le modèle ArXiv des physiciens, thématiques ou institutionnelles et interopérables entres elles.

• Réservoir de la production scientifique des laboratoires accessibles selon un protocole normalisé OAIPMH.

• Création (ou évolution) de journaux en accès libre (2189 titres recensés par le DOAJ, dont 72 en informatique)

**Public Library of Science, lettre ouverte février 2001**

**Déclaration de Budapest pour l'accès ouvert, fevrier 2002**

**Déclaration de Bethesda, avril 2003**

**Déclaration de Berlin sur le libreaccès, octobre 2003 etc …**

©Carole Silvy 2004

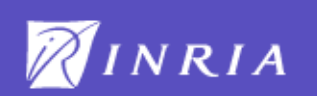

### Archive ouverte aujourd'hui

• 377 « entrepots » recensés sur DOAR http://www.opendoar.org / **Directory of open access repositories**

- •21 pour la France
- 660 archives sur ROAR http://archives.eprints.org/ **Registry of Open Access Repositories**
	- •31 pour la France
- Signature de la déclaration de Berlin :
	- •157 organisations dans le monde mais principalement en Europe
	- • Pour la France : CNRS / INSERM / Institut Pasteur / INRA / INRIA / IRD / Université Lumière Lyon 2

• Protocole entre les Universités et les EPST pour faire de HAL la plateforme nationale de dépôt et consultation

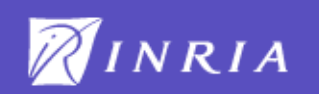

### Présentation générale de HAL

Le CCSD : Centre pour la Communication Scientifique Directe

- Issue de la communauté scientifique des physiciens
- Modèle arXiv rendre public très rapidement les documents. Site miroir français
- Le chercheur communique directement avec le chercheur. L'autoarchivage.
- Dans le même temps mise en œuvre de la plateforme de dépôt et consultation des thèses électroniques TEL dès 2000 en s'appuyant sur un serveur e-print.

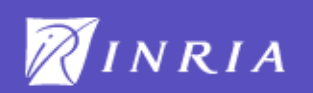

## Présentation général de HAL

• 2000-2003 : développement de l'application HAL (Hyper article en ligne)

- 2003 premier contact avec l'INRIA
- 2004-2006 : Collaboration INRIA / CCSD
	- $\bullet$ Accord cadre entre CNRS et INRIA
	- •Signature de la déclaration de Berlin
	- $\bullet$ 2004-2005 réalisation de HAL-INRIA

• 2005 ouverture de l'instance dédiée au sciences de l'Homme et de la société HAL-SHS

• 2006 Instance HAL-INSERM envisagée sur le modèle de HAL-INRIA

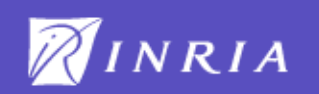

### Présentation général de HAL

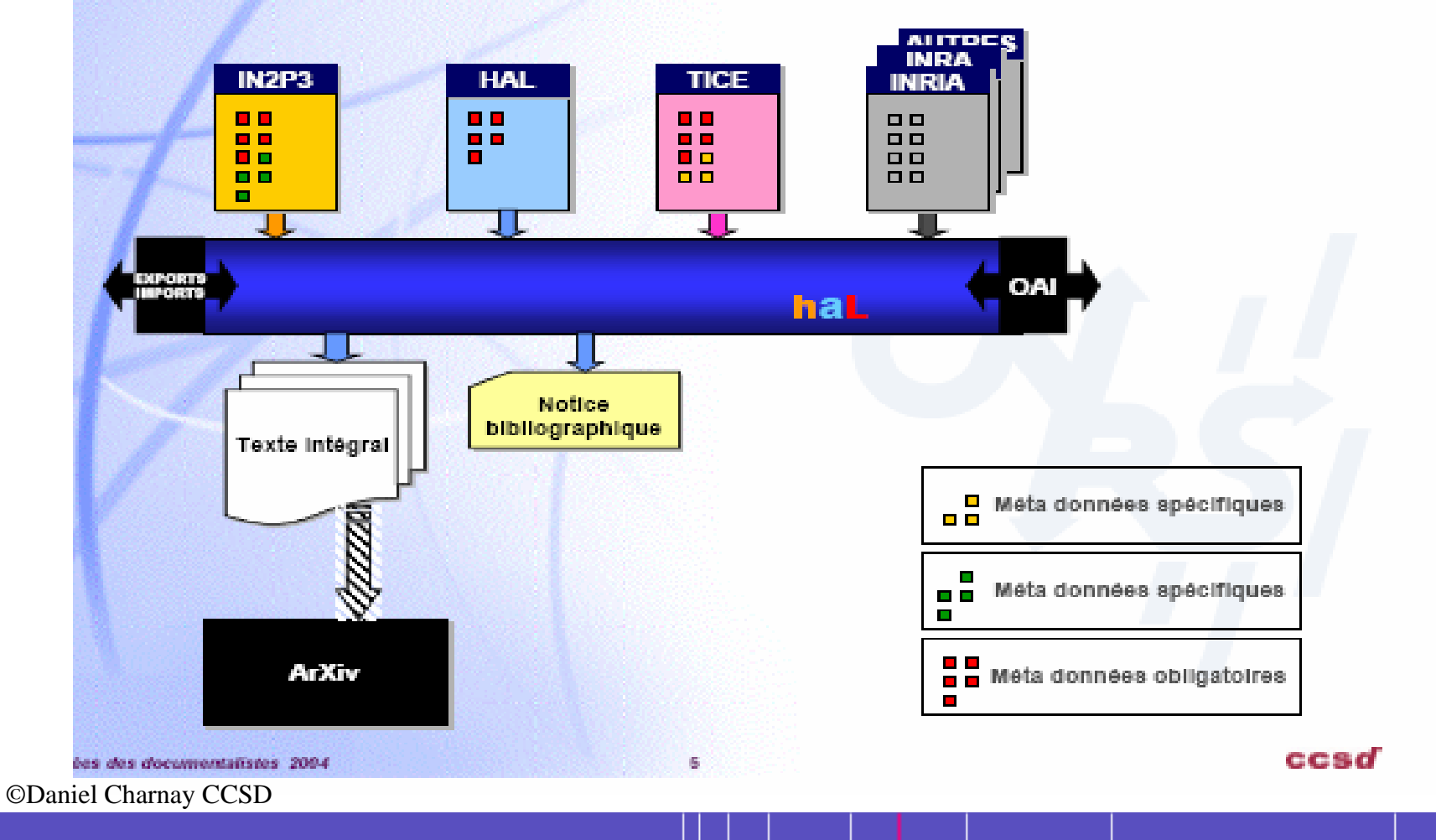

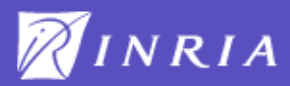

### Les instances de HAL

- •Une instance = un environnement de dépôt et de consultation
- •Permet d'enrichir les métadonnées de HAL par des métadonnées spécifiques
- •Permet de personnaliser l'interface avec sa propre charte graphique
- •Les différentes instances :

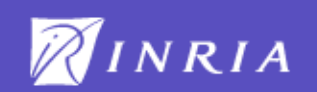

### HAL-INRIA

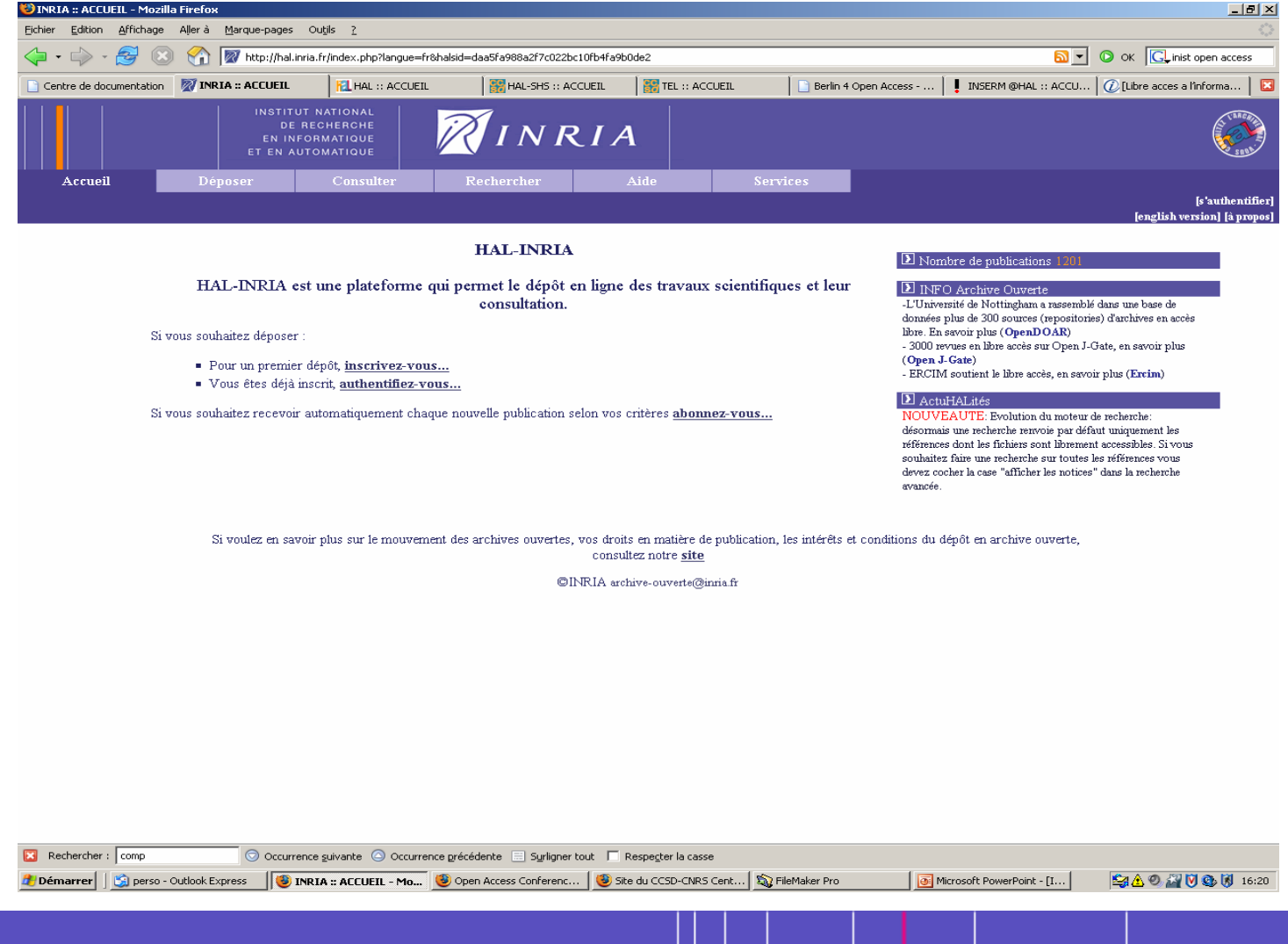

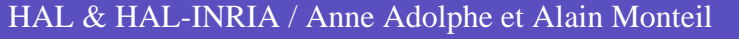

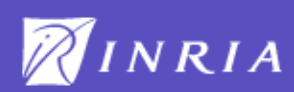

### HAL-SHS

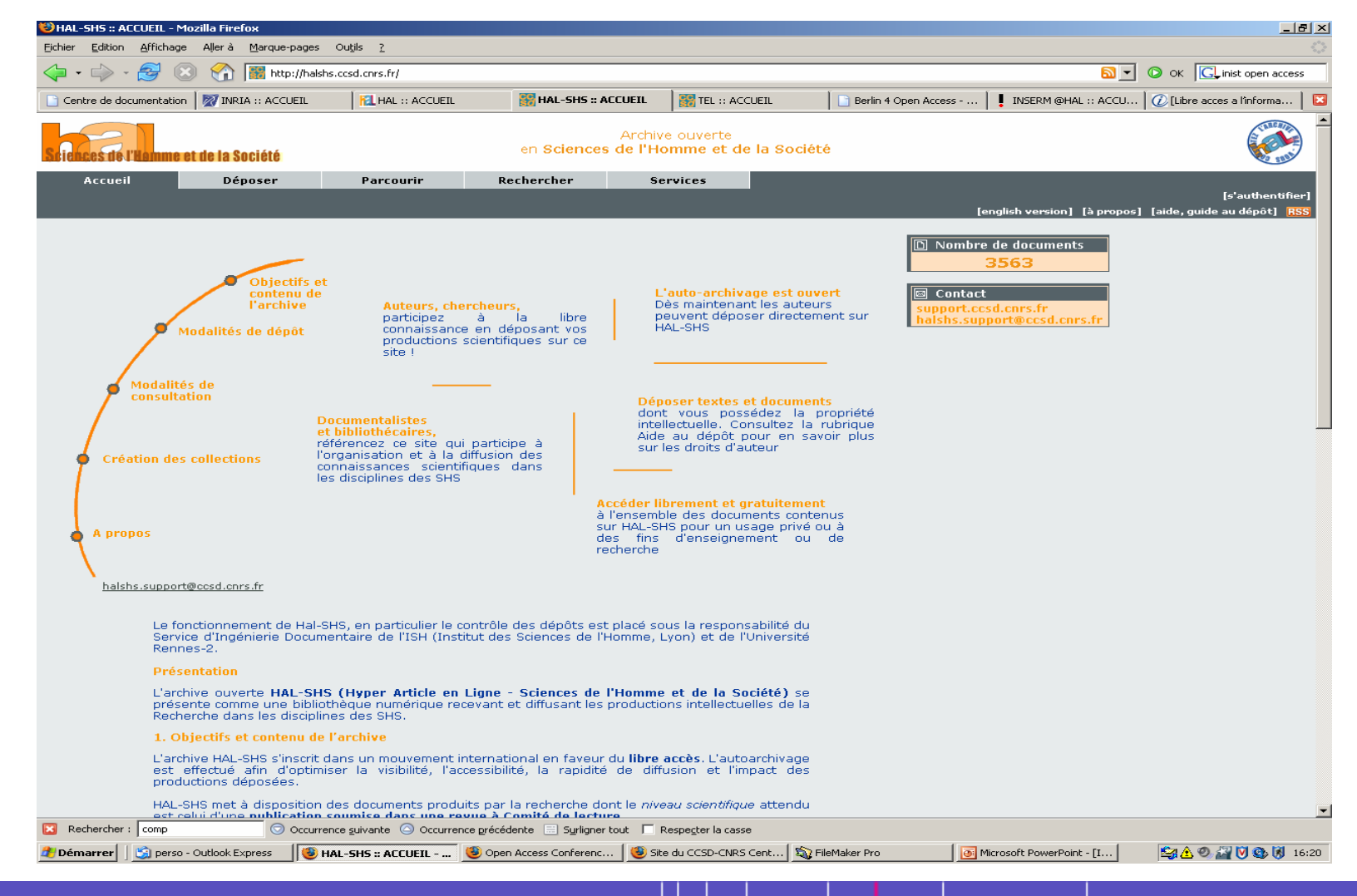

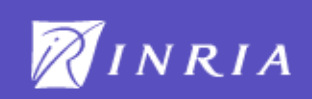

### TEL

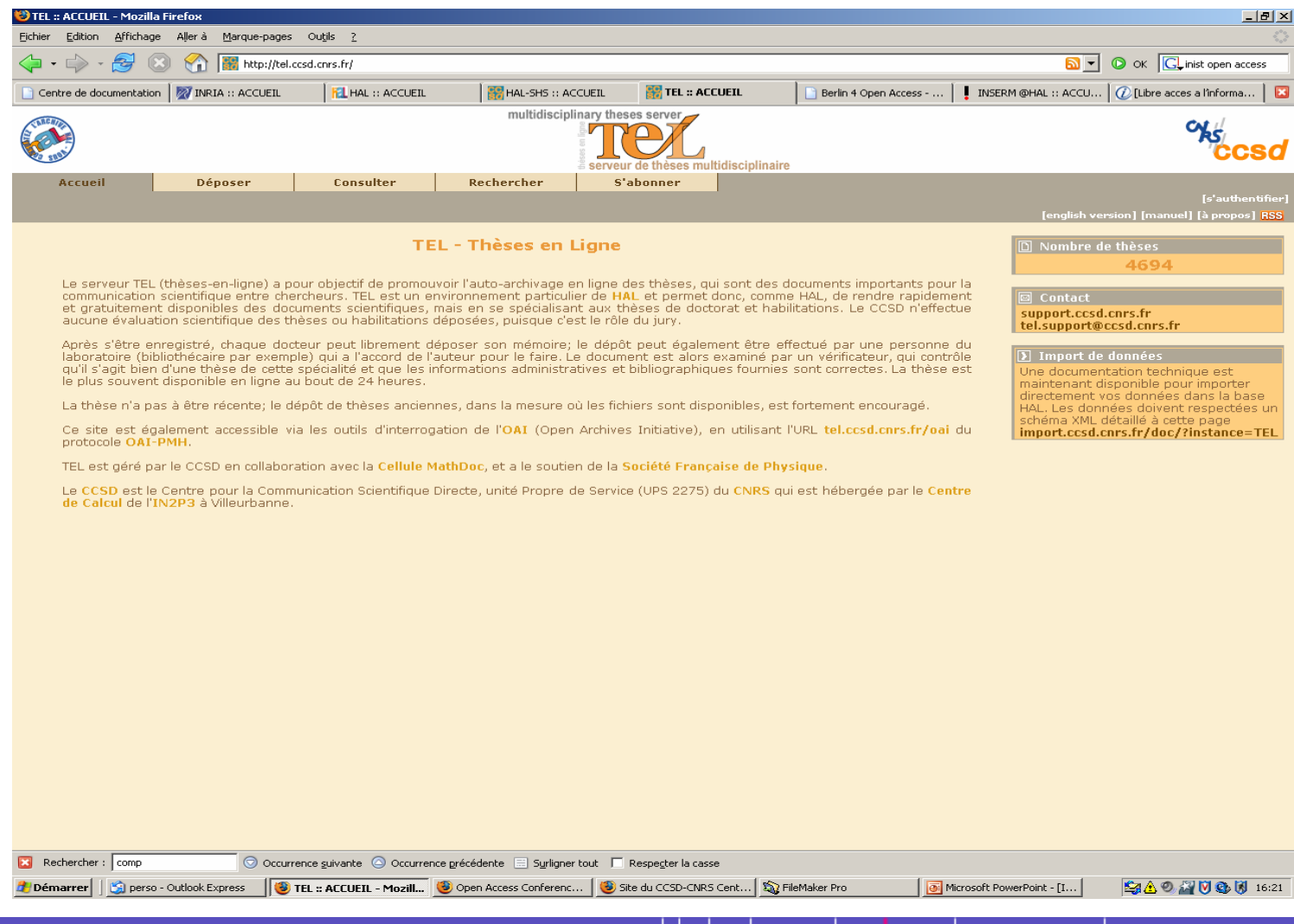

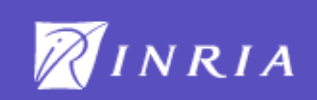

### HAL-INSERM

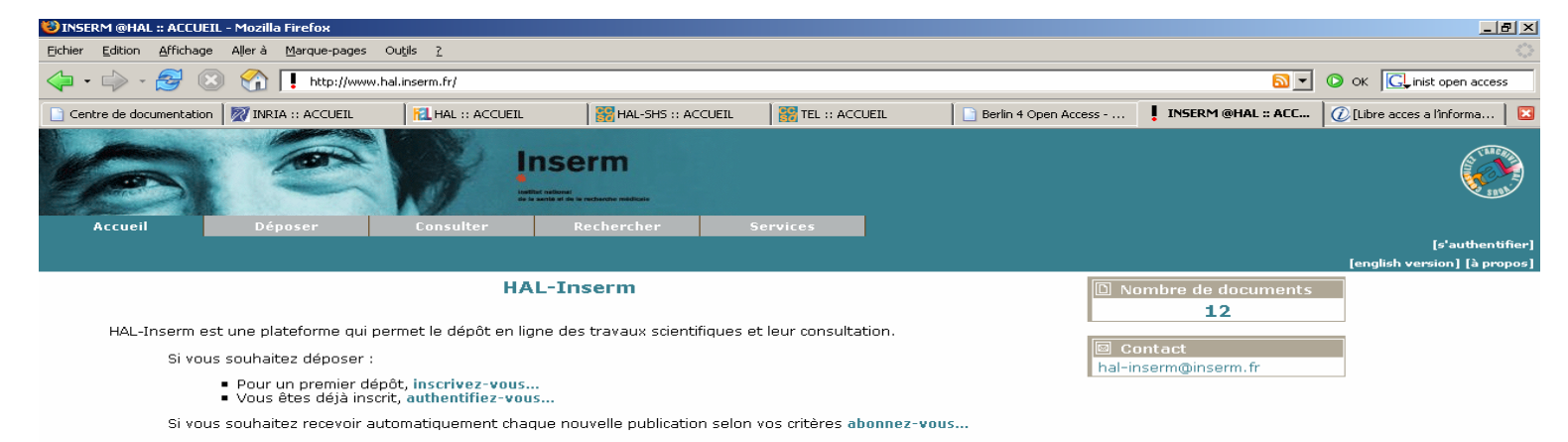

Pour vous aider : cliquez pour ouvrir le diaporama.<br>Pour en savoir plus sur le mouvement des archives ouvertes : http://www.inist.fr/openaccess/.

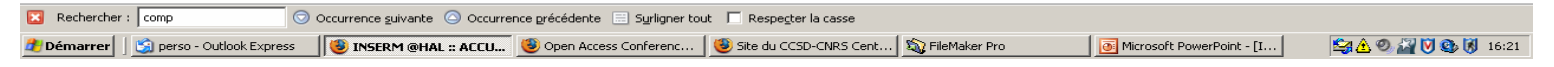

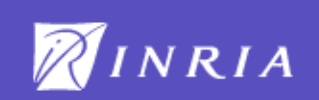

## HAL-INRIA

#### Bref historique

#### Bilan au bout d'un an

- $\bullet$ Au niveau des UR
- •Les tampons

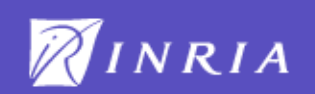

### HAL-INRIA : **Les moyens mis en œuvre**

#### • **trois « cercles » :**

- $\bullet$ **un comité de pilotage :** objectif valorisation IST INRIA
- $\bullet$ **mobilisation interne :** équipe Web-DISC ; chargé de communication etc.
- $\bullet$ **collaboration externe :** équipe CCSD / CNRS et comité de suivi

#### • **trois chantiers :**

- $\bullet$  **Périmètre Corpus des données**, aspects documentaires : documentalistes + 1 chercheur
- $\bullet$  **Communicatio**n vers les chercheurs, diffusion, **aspects juridiques** : documentalistes, chargé de communication, juriste
- $\bullet$  **Technique** : documentalistes, informaticien

### HAL-INRIA : bref historique

- Lancement opérationnel décembre 2003
- Phase chantier décembre 2003 à avril 2005
	- $\bullet$  Chantier corpus : élaboration de la typologie des documents et métadonnées complémentaires au noyau HAL, tests des interfaces et fonctionnalités, élaboration des pages d'aides et listes.
	- Chantier communication et aspects juridiques : réalisation de documents d'accompagnement (FAQ, aspects juridiques, serveur intranet…) en collaboration avec l'équipe Web-DISC. Action de communication autour de HAL-INRIA
	- $\bullet$  Chantier technique : réalisation de l'environnement de dépôt «INRIA», intégration des recommandations du chantier corpus, amélioration du code HAL, rédaction de la documentation technique, import des références au format Bibtex…
- Ouverture du service le 27 avril 2005

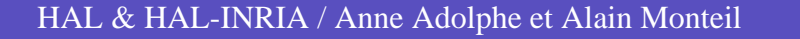

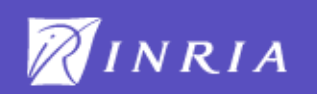

### HAL-INRIA : bilan 1

Au niveau des UR :

- $\bullet$  Des contacts locaux, documentalistes, dans toutes les UR pour accompagner les utilisateurs
- $\bullet$ Adhésion variable suivant les UR
- $\bullet$ Le Loria : incitation très forte de la direction et antériorité d'usages

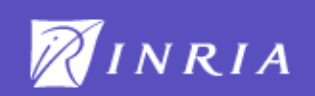

### HAL-INRIA : bilan 2

Les tampons :

- $\bullet$  Automatiques :
	- Une collection nationale INRIA
	- Des collections pour les UR : Rocquencourt, Irisa, Sophia-antipolis, Rhône-Alpes et Futurs
- $\bullet$  Modérations humaines :
	- Les collections INRIA Lorraine et LORIA
	- Les manifestations scientifiques :
		- JFPC'05
		- MAJECSTIC'05
		- WONS'06
		- IMS'06 (en cours)

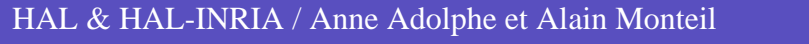

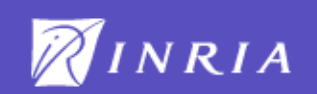

### HAL-INRIA : bilan 3 Statistiques

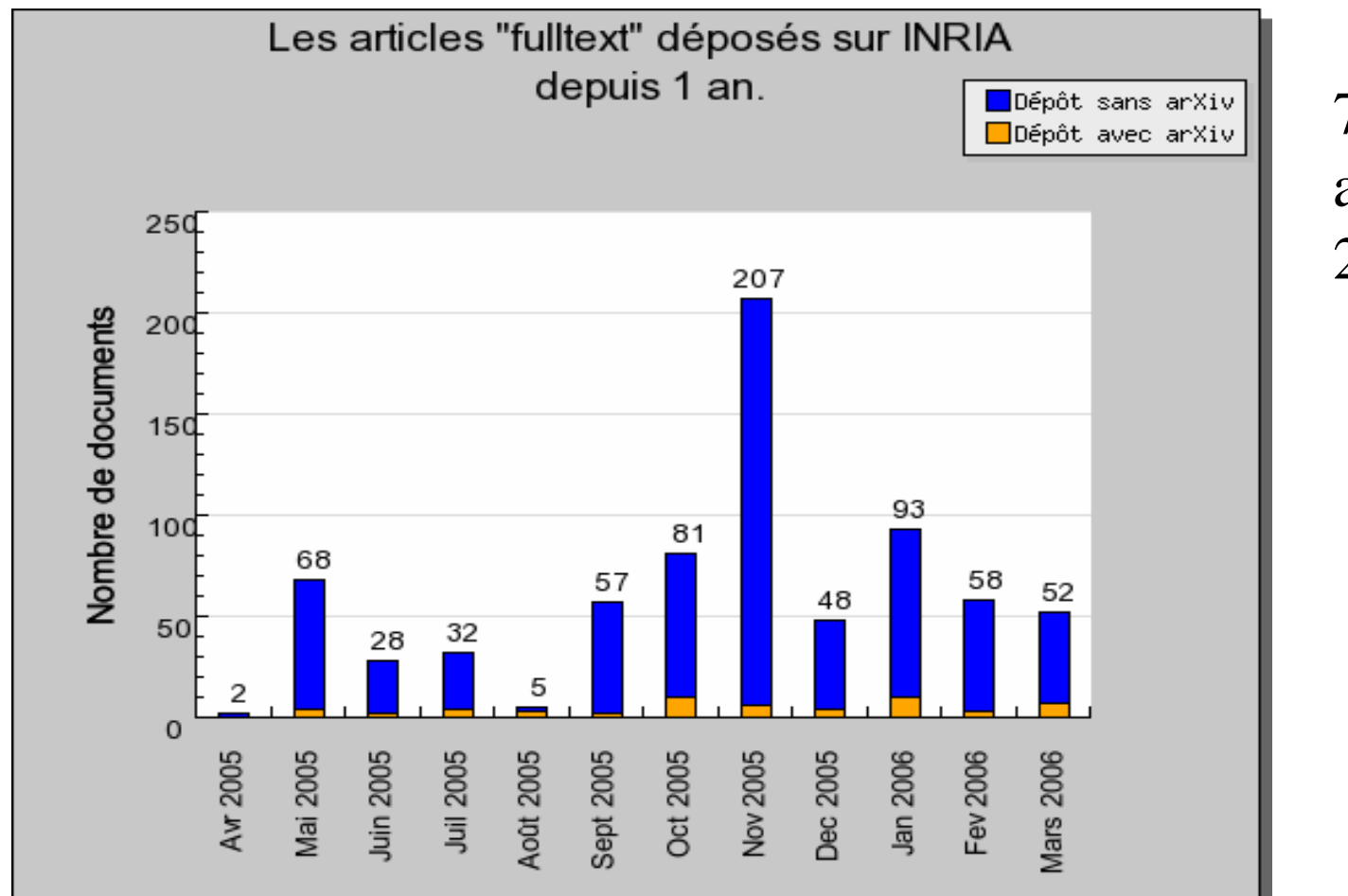

731documents au 31 mars 2006

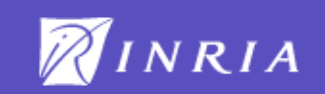

### HAL-INRIA : bilan 3 Statistiques

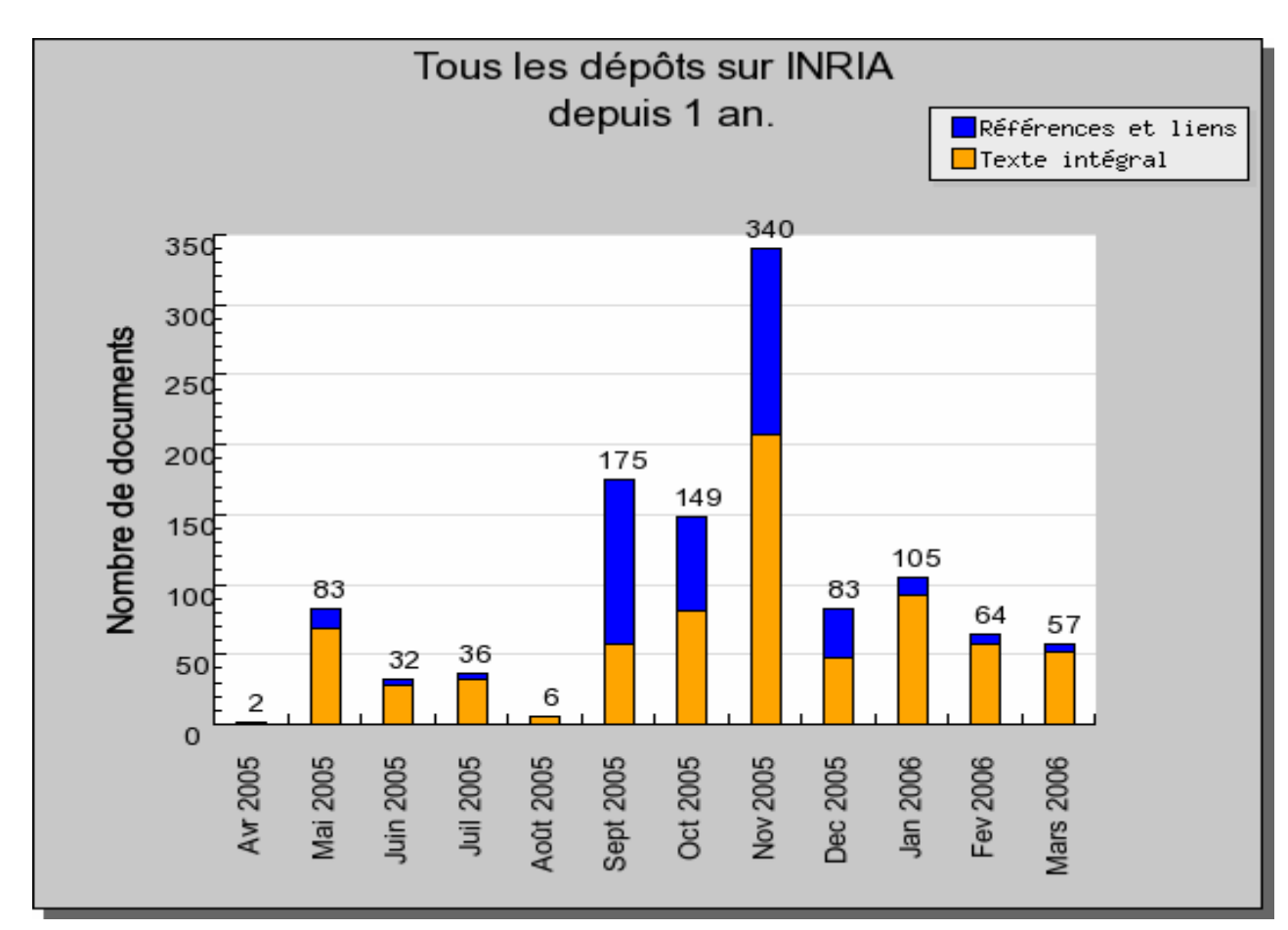

### 1132 dépôts

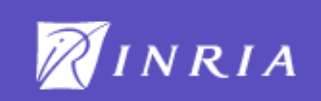

## HAL-INRIA : bilan 3 Statistiques

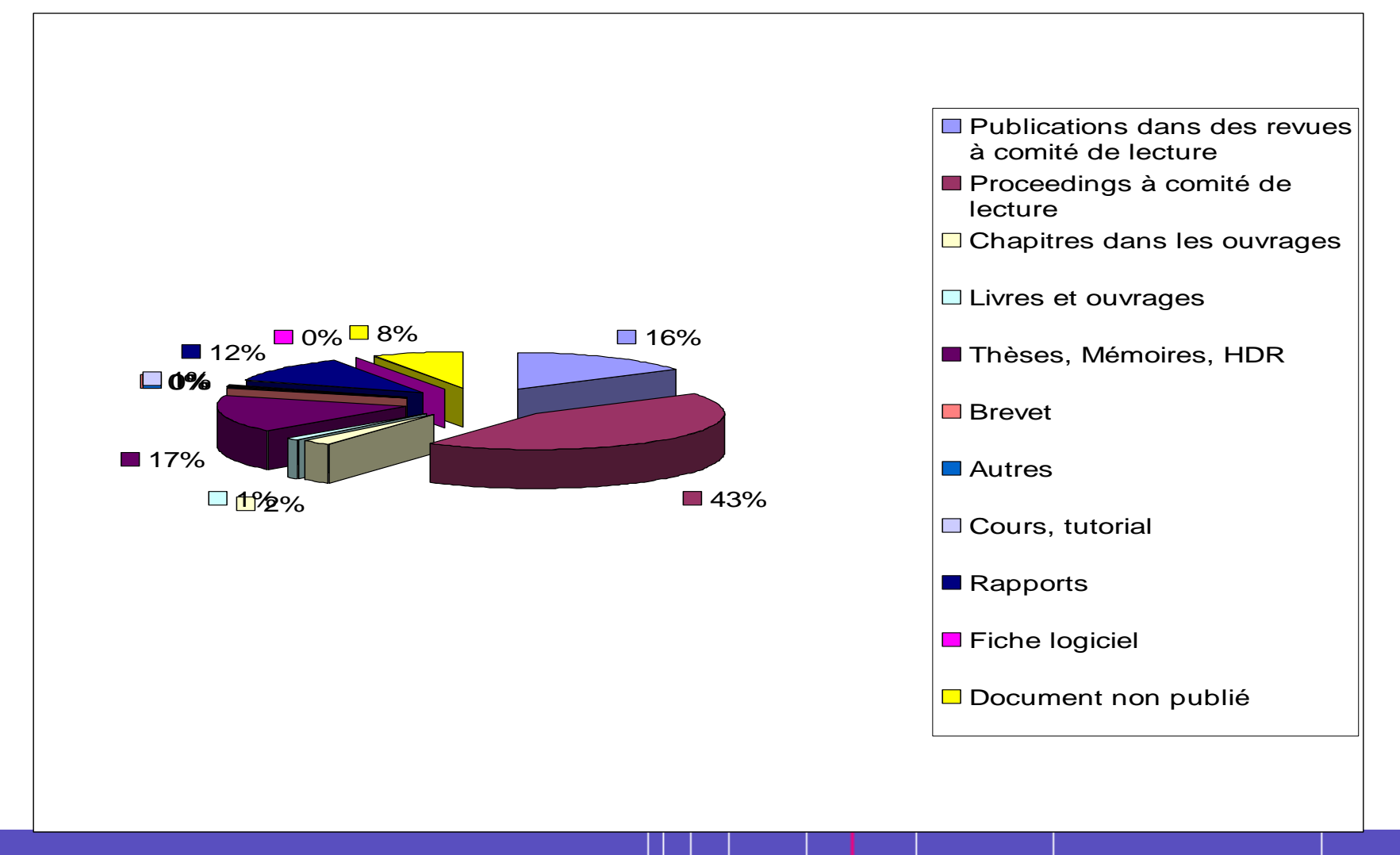

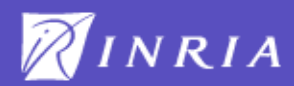

## Utilisation de HAL-INRIA

#### Extraire des données

- •Récupérer un lien dynamique
- •Récupérer un flux xml
- $\bullet$ Récupérer un fichier

#### Déposer des publications

- •Déposer pour une publication par l'url http://hal.inria.fr
- •Déposer pour des dépôts par lots

Compte Utilisateur

Trucs et astuces

**Conclusion** 

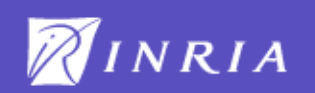

#### Récupérer un lien dynamique

- • Moteur de recherche
	- Sur la page de résultat d'une recherche HAL propose une url qui peut être réutiliser comme lien dynamique sur une autre page web.
- $\bullet$  Utilisation des liens courts
	- http://hal.inria.fr/aut/firstName+lastName => affichera une page listant les publications de cet auteur;
	- http://hal.inria.fr/lab/nomlabo => affichera une page listant les publications de ce laboratoire;
	- http://hal.inria.fr/autlab/nomauteur/nomlabo/ => affichera la liste des publications de cet auteur appartenant à ce laboratoire.
	- exemple:<http://hal.inria.fr/aut/vercoustre> http://hal.inria.fr/autlab/vercoustre/axis

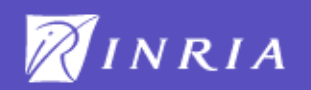

#### Récupérer une url dynamique

- $\bullet$  Tampons
	- Le tampon permet d'avoir une sélection de documents
	- exemple: http://hal.inria.fr/INRIA (INRIA étant le nom du tampon)

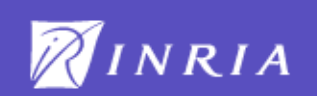

#### Récupérer un flux xml

- flux RSS
	- permet d'avoir les articles déposés dans la journée, sur l'année, par auteur... sur tout HAL, sans accéder à l'interface web, au format xml
	- http://hal.inria.fr/rss.php
- $\bullet$  protocole OAI
	- permet d'avoir les articles déposés dans HAL (par domaine, par identifiant... ), sans accéder à l'interface web, au format xml
	- http://hal.inria.fr/oai/

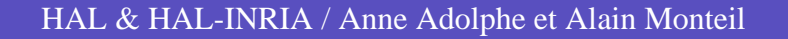

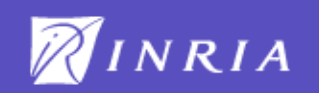

#### Récupérer un fichier

- $\bullet$  par l'export
	- Cliquer sur l'onglet "Services" puis "Exporter une liste de publication"
	- permet d'exporter aux formats : Latex, Bibtex, RTF, PDF, PS, HTML, XML, fichier Text
	- <sup>n</sup>'exporte par défaut que la dernière version et donne les notices des dépôts invisibles (si la case correspondante est cochée)

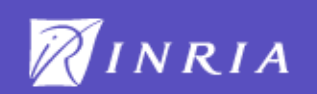

### Utilisation de HAL-INRIA - Déposer des publications

Déposer pour une publication par l'url http://hal.inria.fr

- $\bullet$  S'inscrire
	- On a la possibilité de décider de « <sup>s</sup>'associer comme auteur par défaut », ce qui évite d'avoir systématiquement à entrer son nom.
- • Déposer
	- Choisir son type de document
	- Déposer un fichier
	- Associer un auteur à un laboratoire
	- Remplir les Metadonnées
	- Vérifier les données
	- Vous recevrez un email pour le dépôt une fois la vérification technique faite.

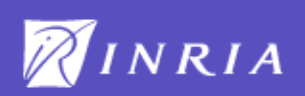

### Utilisation de HAL-INRIA - Déposer des publications

Déposer pour des dépôts par lots

- • L'idée est de pouvoir déposer des lots de publications dans le cas de reprises de données ou de gestion de base de données extèrieure
- $\bullet$  Procédure à suivre actuellement
	- Écrire un xml en suivant le schéma prédéfini (Voir la documentation en ligne http://hal\_dev.ccsd.cnrs.fr/doc\_api/index\_doc.php )
	- Compresser le xml avec les fichiers
	- Nous contacter pour avoir les droits ( archive-ouverte@inria.fr )
	- Allez sur http://import.ccsd.cnrs.fr/upload.fr
- •Une refonte des scripts est en cours

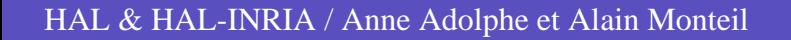

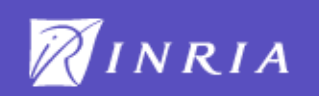

### Utilisation de HAL-INRIA – Compte utilisateur

#### Les dépôts

- $\bullet$ Voir
- $\bullet$ **Modifier**
- Les statistiques
- Les abonnements
	- $\bullet$ Créer une alerte
	- $\bullet$ Modifier une alerte

#### Modifier son compte

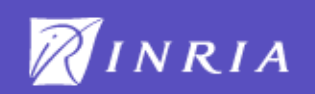

### Utilisation de HAL-INRIA – Trucs et astuces

#### Bonne utilisation de HAL

- •Favorisez les boutons de l'interface pour passer d'une page à une autre
- Tester HAL
	- •Il existe de interface de test http://inria-dev.ccsd.cnrs.fr
- Comment lire ou modifier un article
	- •Si vous êtes le déposant: allez dans la partie Mon Compte
	- •Si vous n'êtes pas le déposant: utilisez le mot de passe d'un article
- Comment voir les anciennes versions d'une publication
	- •Soit en allant sur la fiche détaillée de la publication
	- •Soit en allant sur "Rechercher par identifiant"
	- $\bullet$ Soit en utilisant l'url: http://hal.inria.fr/inria-00000147\_v1

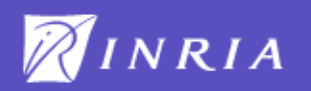

### Utilisation de HAL-INRIA – Conclusion

#### Pour conclure

- $\bullet$ Evolution sur l'import par lots
- • Documentation utilisateur
	- http://octobre.inrialpes.fr/wiki\_ei/index.php/DocumentationUtilisationH al
- $\bullet$  N'hésitez pas à nous contacter pour avoir de plus amples informations archive-ouverte@inria.fr

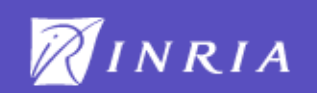

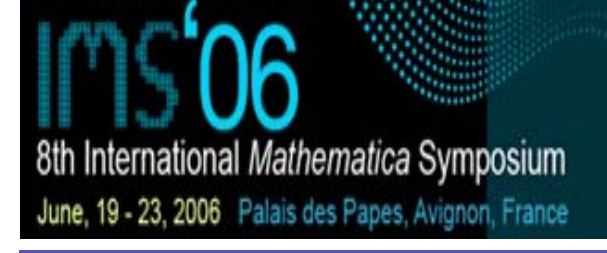

**ARCHIVE OUVERTE** 

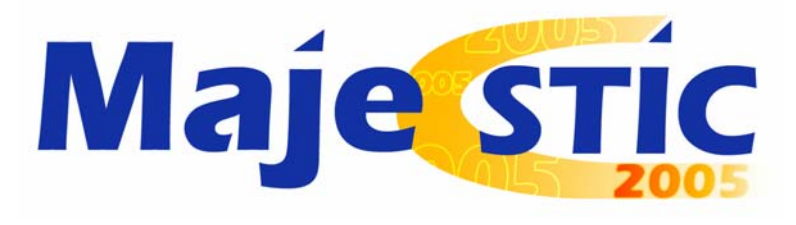

### **Merci de votre attention !**

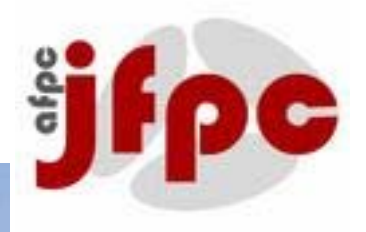

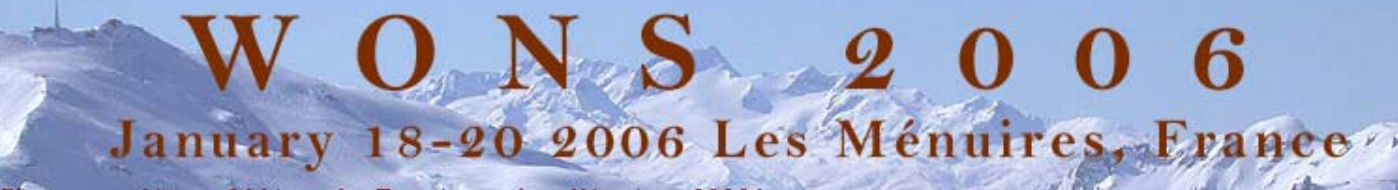

to credits: Office du Tourisme des Ménuires©200

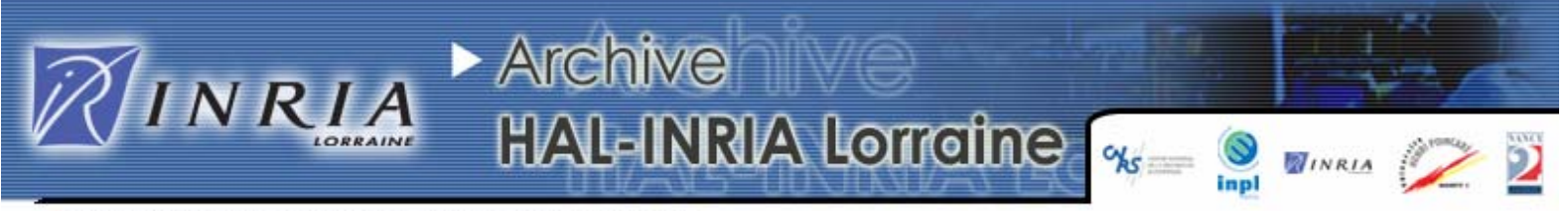

n Institut National de Recherche en Informatique et en Automatique

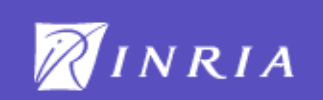